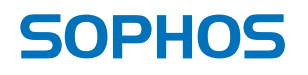

# Betriebsanleitung APX 320/530/740

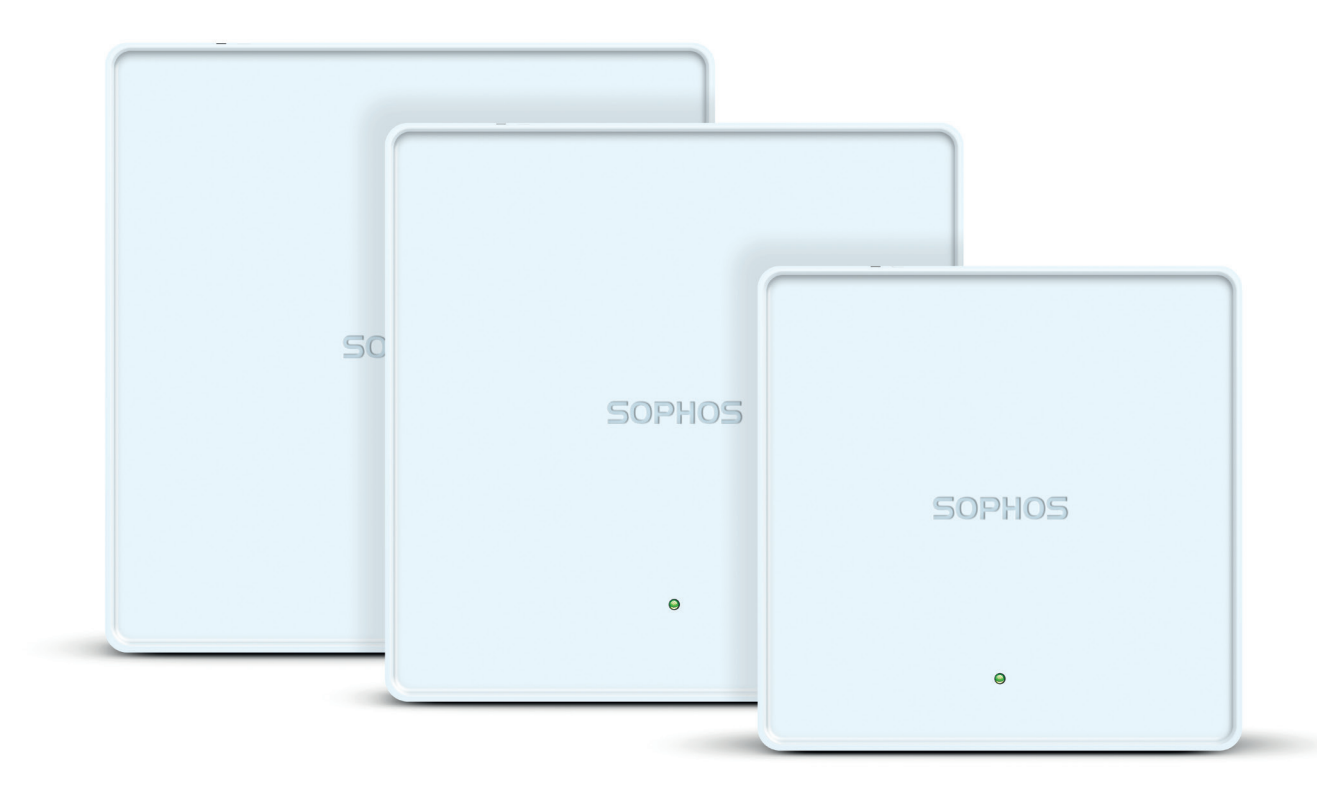

#### **Vorwort**

Wir freuen uns sehr, dass Sie sich für unsere APX-Serie entschieden haben.

Unsere leistungsstarken Wireless Access Points der APX-Serie bieten dank moderner 802.11ac-Wave 2-Technologie ein herausragendes Benutzererlebnis. Die APX-Serie lässt sich komfortabel in unserer cloudbasierten Security-Plattform Sophos Central verwalten. Erstellen Sie ganz einfach ein Sophos Central-Konto und schließen Sie das Gerät an. Der Access Point findet den cloudbasierten Controller automatisch und ist in Sekundenschnelle einsatzbereit. Die Verwaltung dieser Modelle der APX-Serie ist ab Maintenance Release v17.5 über die Sophos XG Firewall möglich.

Unsere Betriebsanleitung unterstützt Sie bei der Einrichtung Ihres Sophos Central-Kontos, der Konfiguration des Access Point der APX-Serie und beinhaltet zudem detaillierte technische Daten. Wir empfehlen Ihnen zudem, die folgenden Dokumente mit nützlichen Informationen zur Sicherheit, Richtlinienkonformität und Konfigurationsoptionen zu Rate zu ziehen.

- **Sophos APX-Serie: Sicherheitshinweise und gesetzliche Vorschriften**
- **Sophos APX-Serie Schnellstart-Anleitung**

Lesen Sie sich die Anweisungen vor dem Gebrauch des Geräts bitte sorgfältig durch und bewahren Sie sie an einem sicheren Ort auf. Alle Benutzerhandbücher sowie weitere Dokumentation finden Sie in unserer Knowledgebase unter

[www.sophos.com/de-de/support/knowledgebase.aspx](http://www.sophos.com/de-de/support/knowledgebase.aspx) oder unter [www.sophos.de/get-started-ap.](http://www.sophos.com/de-de/get-started-ap)

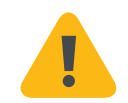

# Sicherheitssymbole

Das folgende Symbol finden Sie in unserer Schnellstartanleitung, den Sicherheitshinweisen und der Betriebsanleitung.

Wichtiger Warnhinweis. Nichtbeachtung von Warnhinweisen:

- **Lebensgefährlich und umweltgefährdend**
- **Der Access Point kann beschädigt werden**
- **Die Funktionalität des Access Point kann nicht mehr garantiert werden**
- Sophos haftet nicht für aus einer Nichtbeachtung der Sicherheitshinweise entstandene Schäden

#### Bestimmungsgemäßer Gebrauch

Der Access Point muss gemäß der aktuellen Installationshinweise installiert werden. Andernfalls kann ein störungsfreier, sicherer Betrieb nicht gewährleistet werden. Die EU-Konformitätserklärung ist auf Anfrage erhältlich über folgende Adresse:

Sophos Technology GmbH Amalienbadstr. 41/Bau 52 76227 Karlsruhe Germany

# Bedienelemente und Anschlüsse APX 320/530/740\*

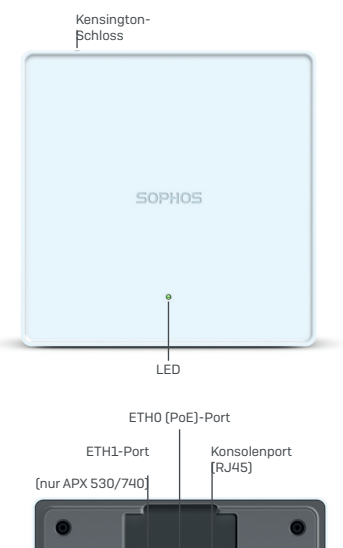

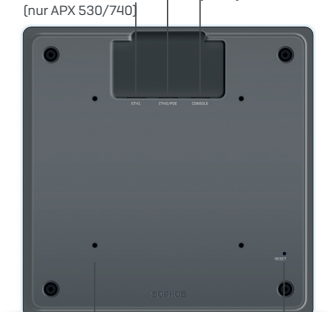

Öffnungen für die Montagehalterungen Resetknopf

\* Auf den Bildern ist der APX 740 zu sehen. Andere APX-Modelle weichen hiervon unter Umständen leicht ab.

# Beschreibung der Komponenten

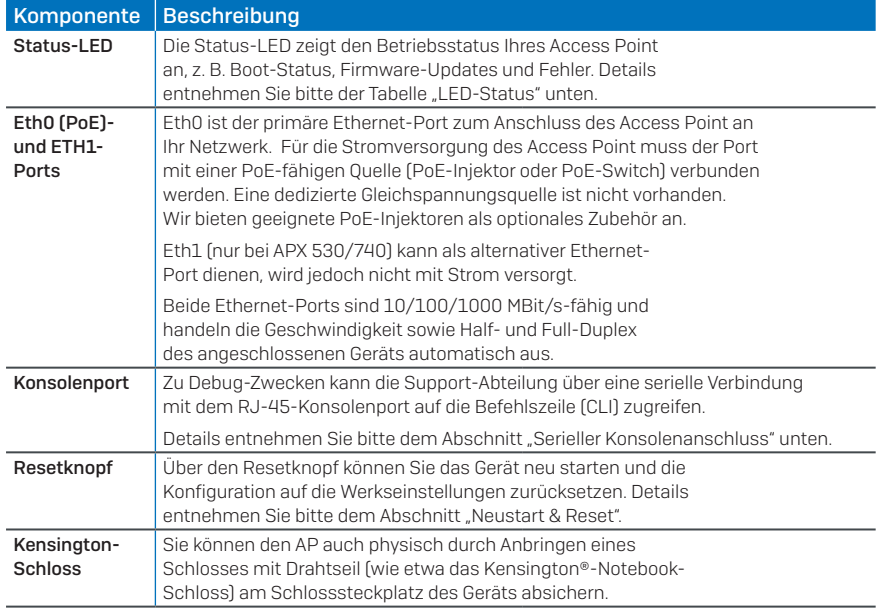

# LED-Status

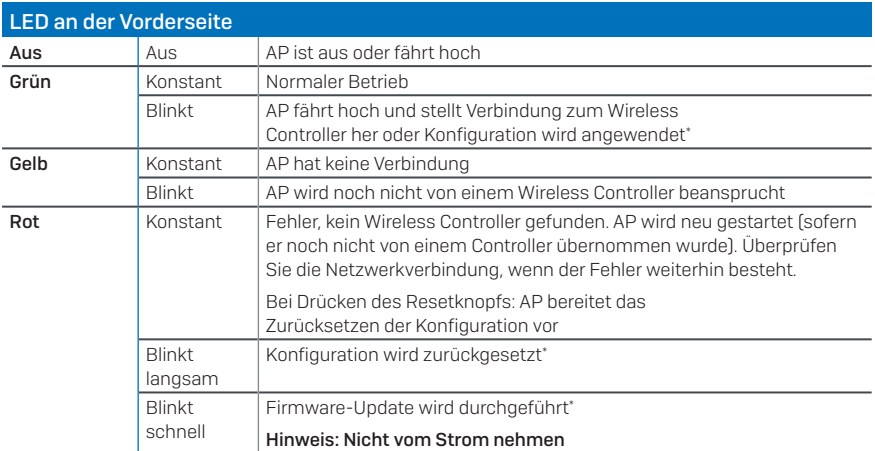

\* Ihr AP sollte sich maximal 5 Minuten in diesem Zustand befinden.

# Anschluss und Konfiguration

Ihr Access Point lässt sich über einen WLAN-Controller entweder in Sophos Central oder der Sophos XG Firewall verwalten. Anweisungen zum ersten Anschluss des Access Point an Ihr Netzwerk sowie den Wireless Controller finden Sie in der mit dem Gerät mitgelieferten APX-Schnellstartanleitung oder unter www.sophos.de/get-started-ap.

Damit der Access Point mit den Sophos Central-Servern kommunizieren kann, müssen folgende Ports in Ihrer Firewall geöffnet werden:

- $\cdot$  443 (HTTPS)
- $\cdot$  80 (HTTP)
- $\cdot$  123 (NTP)

Nach der erfolgreichen Verbindung können Sie mit der Erstkonfiguration beginnen.

# Einrichten Ihres Access Point in Sophos Central

Zum Verwalten Ihrer Access Points über Sophos Central ist ein Sophos Central-Konto erforderlich. Melden Sie sich unter <https://central.sophos.com>an Ihrem Konto an oder erstellen Sie ein neues Konto.

Wählen Sie nach der Anmeldung *Wireless* im Popup-Fenster aus oder klicken Sie im linken Navigationsbereich auf *Wireless*.

Befolgen Sie die Anweisungen des Onboarding-Assistenten, um Ihren Access Point zu registrieren.

Nähere Informationen entnehmen Sie bitte der [Admin-Hilfe zu Sophos Central.](http://docs.sophos.de/sophos-cloud/customer-dashboard/help/en-us/webhelp/index.htm#concepts/AccessPoints.htm)

# Einrichten Ihres Access Points in der Sophos XG Firewall

Bitte beachten Sie, dass APX 320/530/740 ab Maintenance Release v 17.5 unterstützt werden.

In diesem Video (englisch)<https://vimeo.com/271657858> erfahren Sie, wie Sie ein WLAN-Netzwerk einrichten und die Sophos XG Firewall um Access Points erweitern.

# Neustart & Reset

Je nachdem, wie lange Sie den Resetknopf gedrückt halten, können Sie Ihren Access Point mit der installierten Konfiguration neu starten oder auf die werkseitig voreingestellte Konfiguration zurücksetzen.

### Neustart mit aktuellem Image und aktueller Konfiguration

- 1. Resetknopf drücken
- 2. Resetknopf loslassen
- 3. AP startet neu (LED schaltet sich ab und leuchtet anschließend konstant grün auf)

### Neustart mit aktuellem Image und gelöschter Konfiguration

- 1. Resetknopf drücken und gedrückt halten
- 2. AP startet neu (LED schaltet sich ab und leuchtet dann kurz grün auf)
- 3. LED leuchtet für 5 Sek. konstant rot auf. Um das Löschen der Konfiguration vorzeitig abzubrechen, lassen Sie den Resetknopf los, bevor die LED zu blinken beginnt.
- 4. LED blinkt rot auf (Konfiguration wird gelöscht)
- 5. Resetknopf loslassen
- 6. AP startet mit den Werkseinstellungen neu

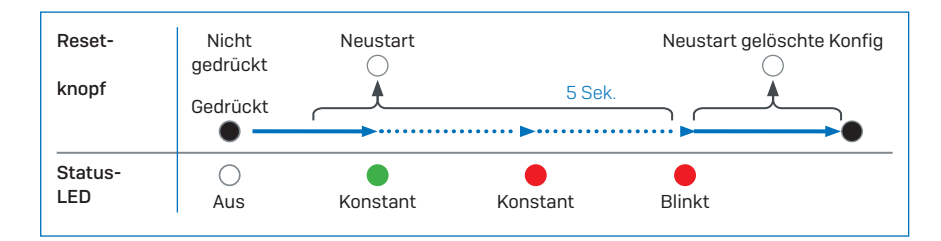

# Technische Spezifikationen

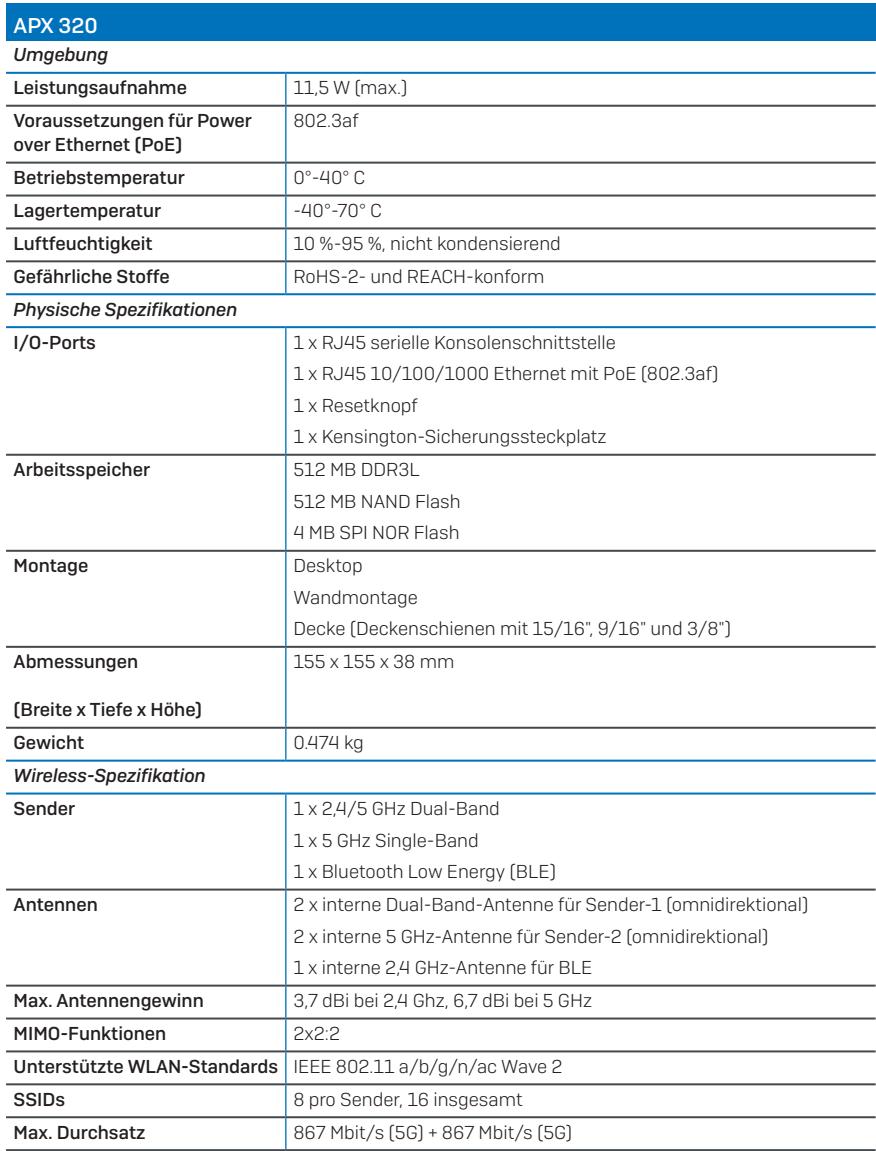

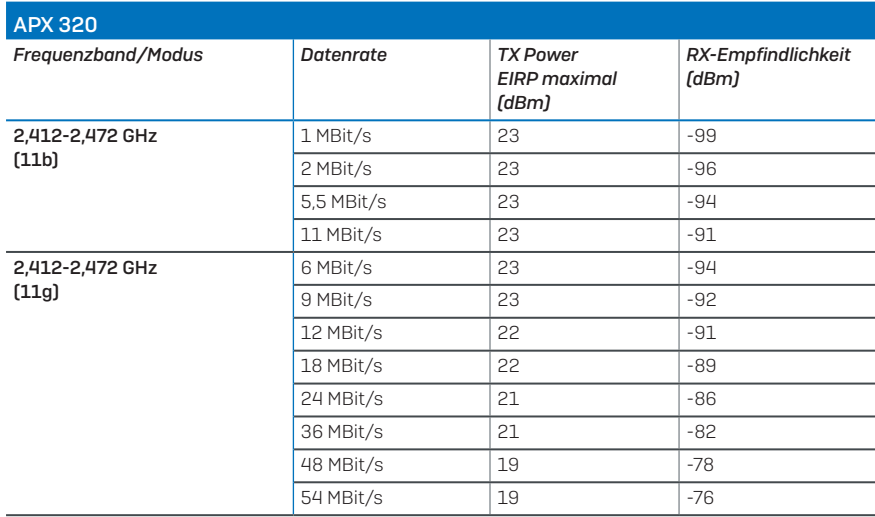

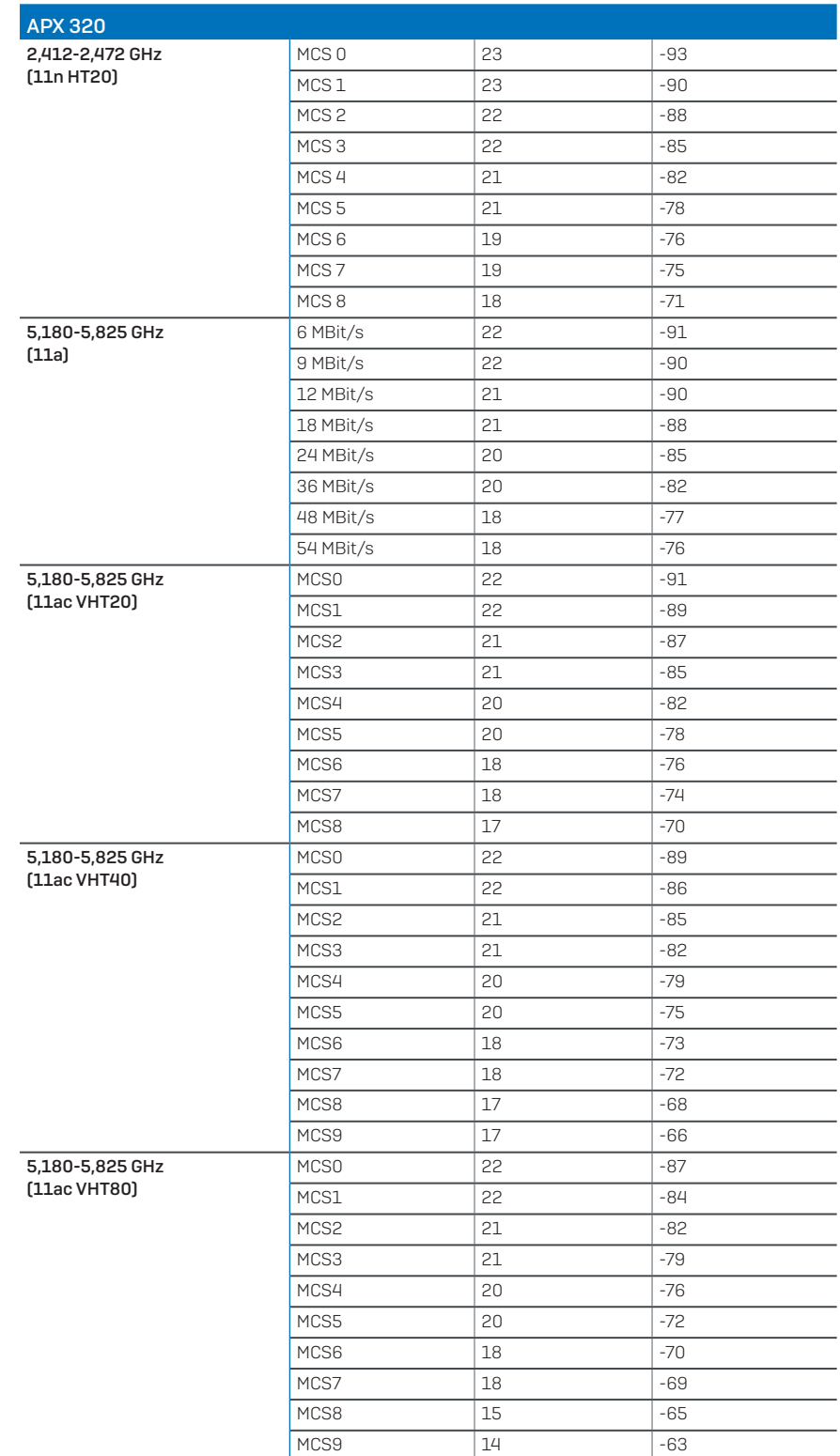

# Abstrahldiagramme

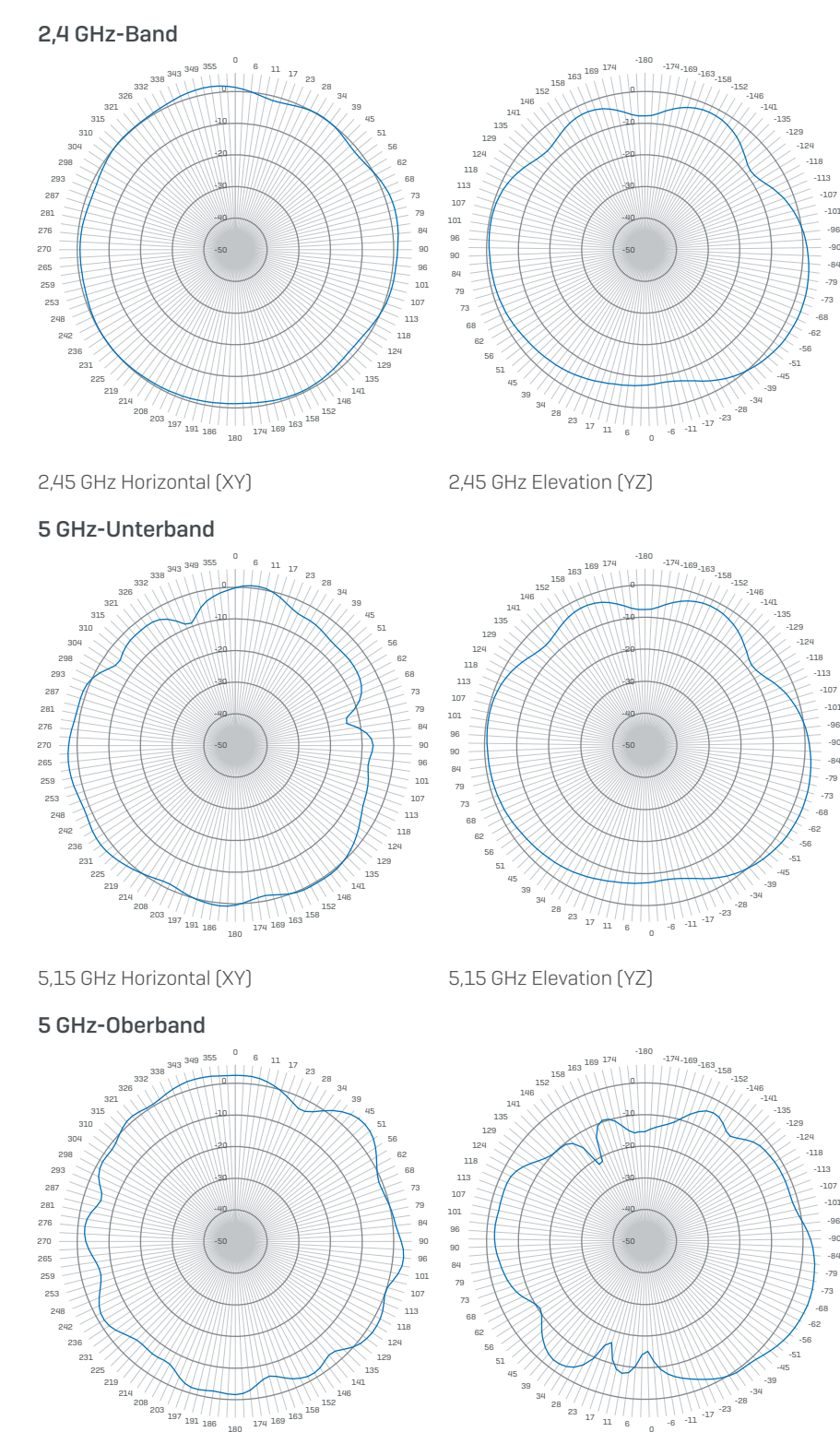

5,55 GHz Horizontal (XY) 5,55 GHz Elevation (YZ)

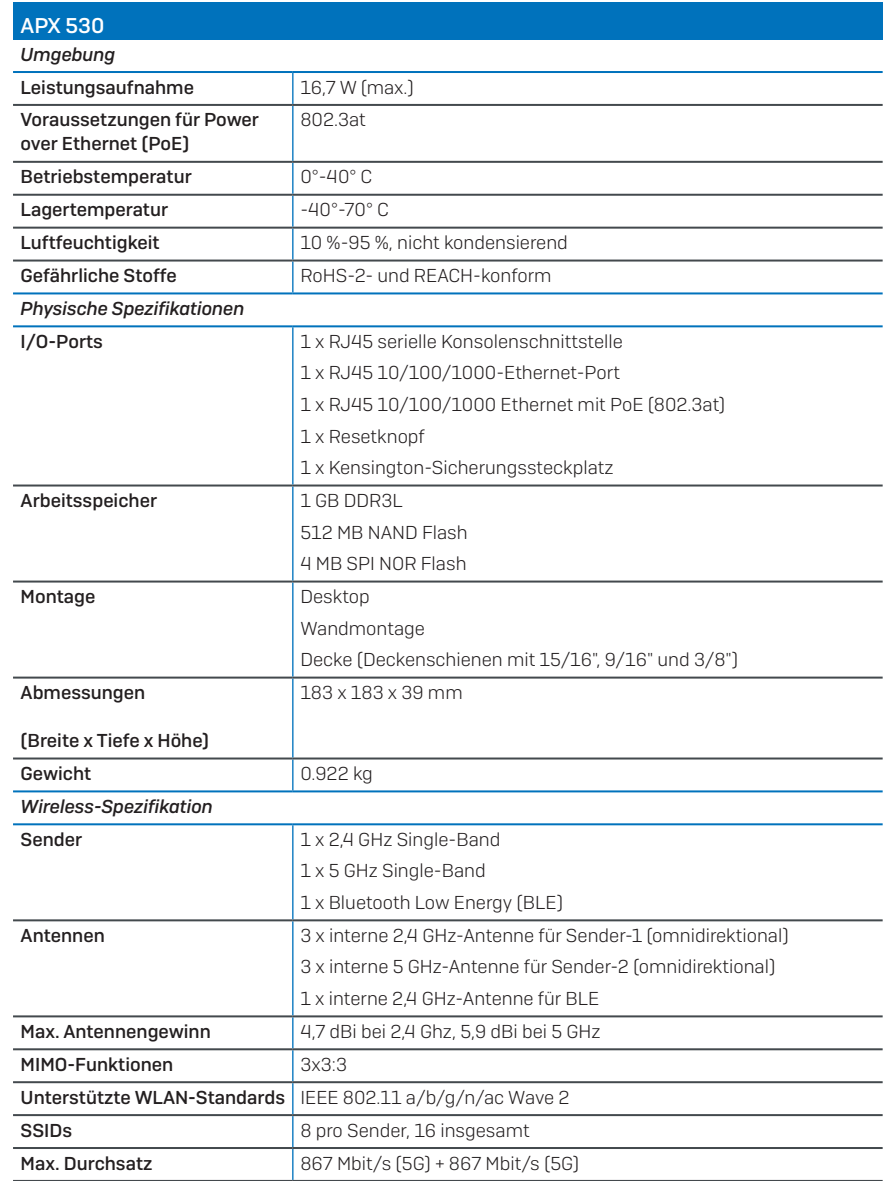

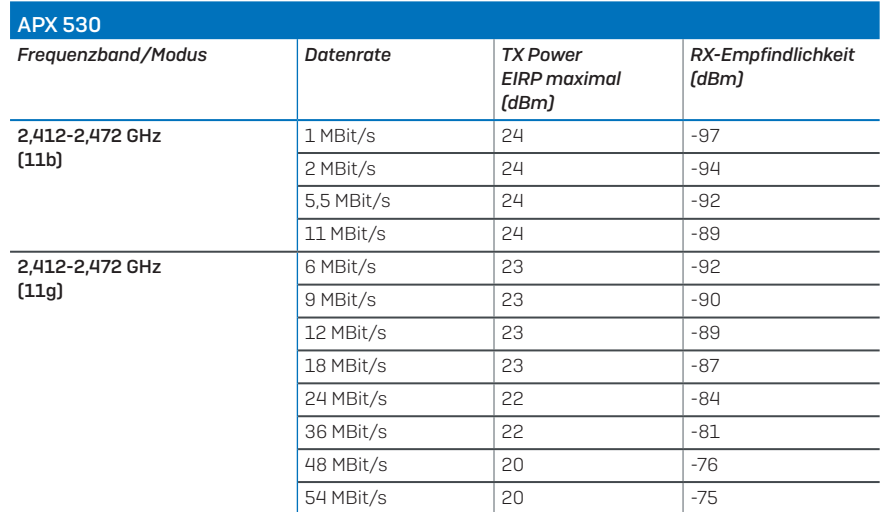

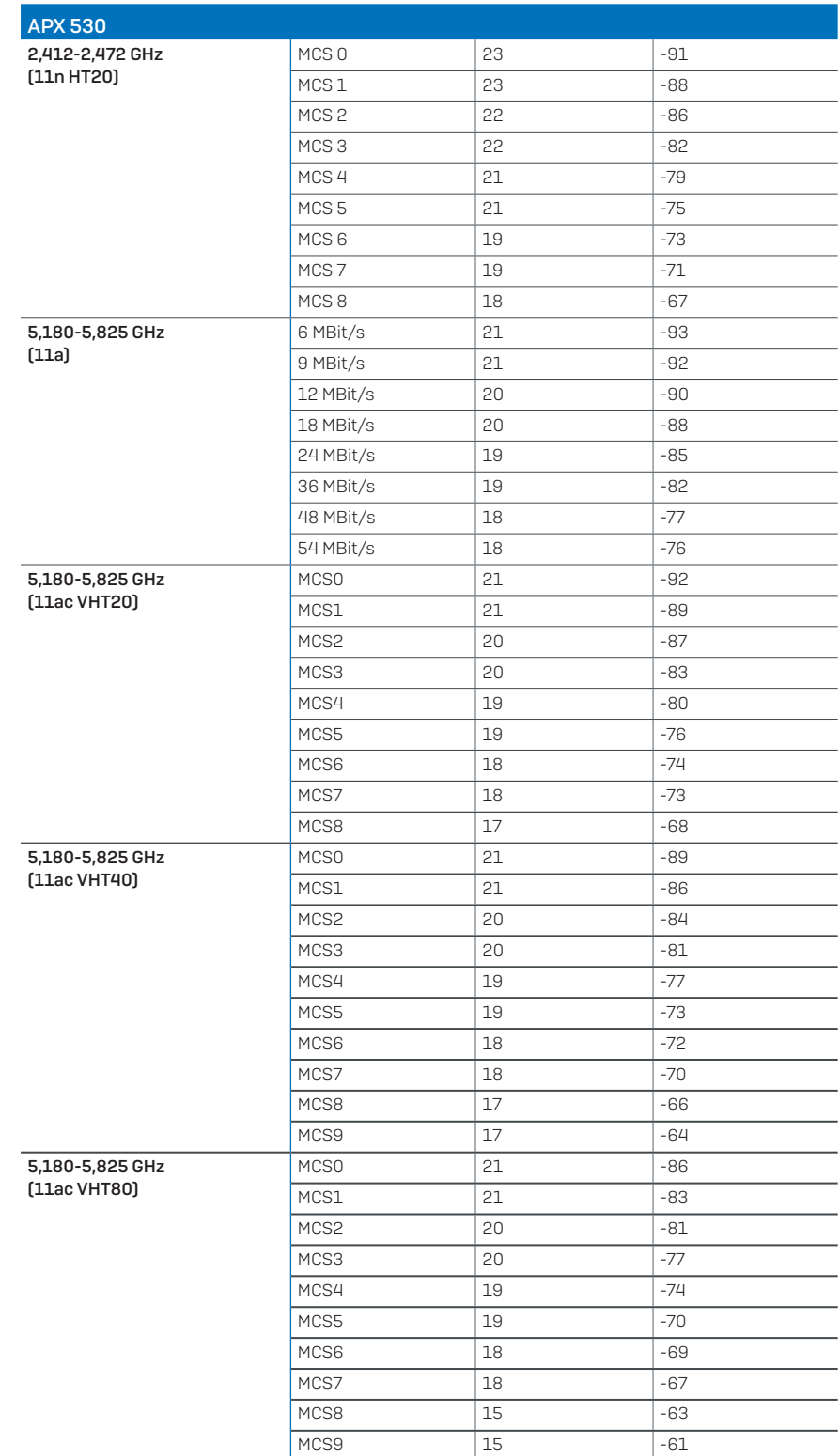

# Abstrahldiagramme

# 2,4 GHz-Band

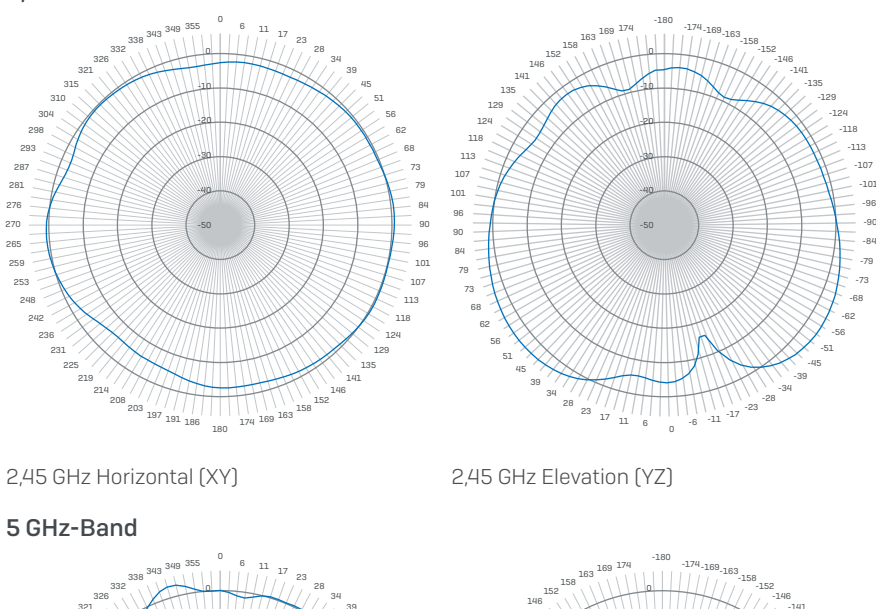

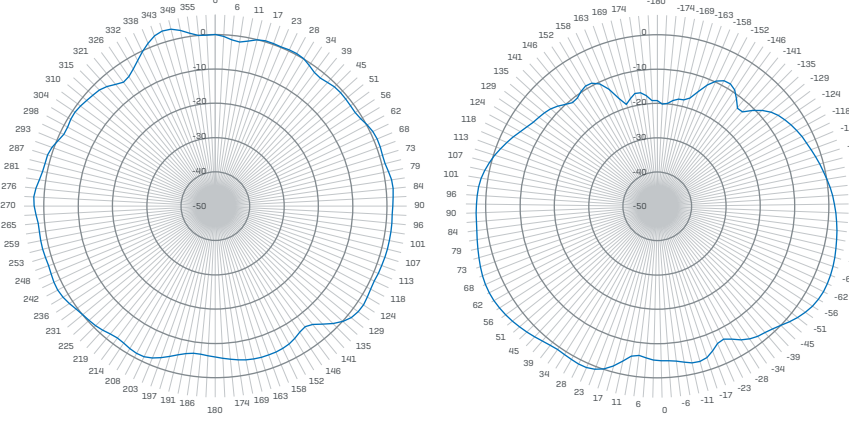

5,55 GHz Horizontal (XY) 5,55 GHz Elevation (YZ)

-96 -90 -84

-113 -107 -101 -96 -90 -84 -79 -73 -68

# Technische Spezifikationen

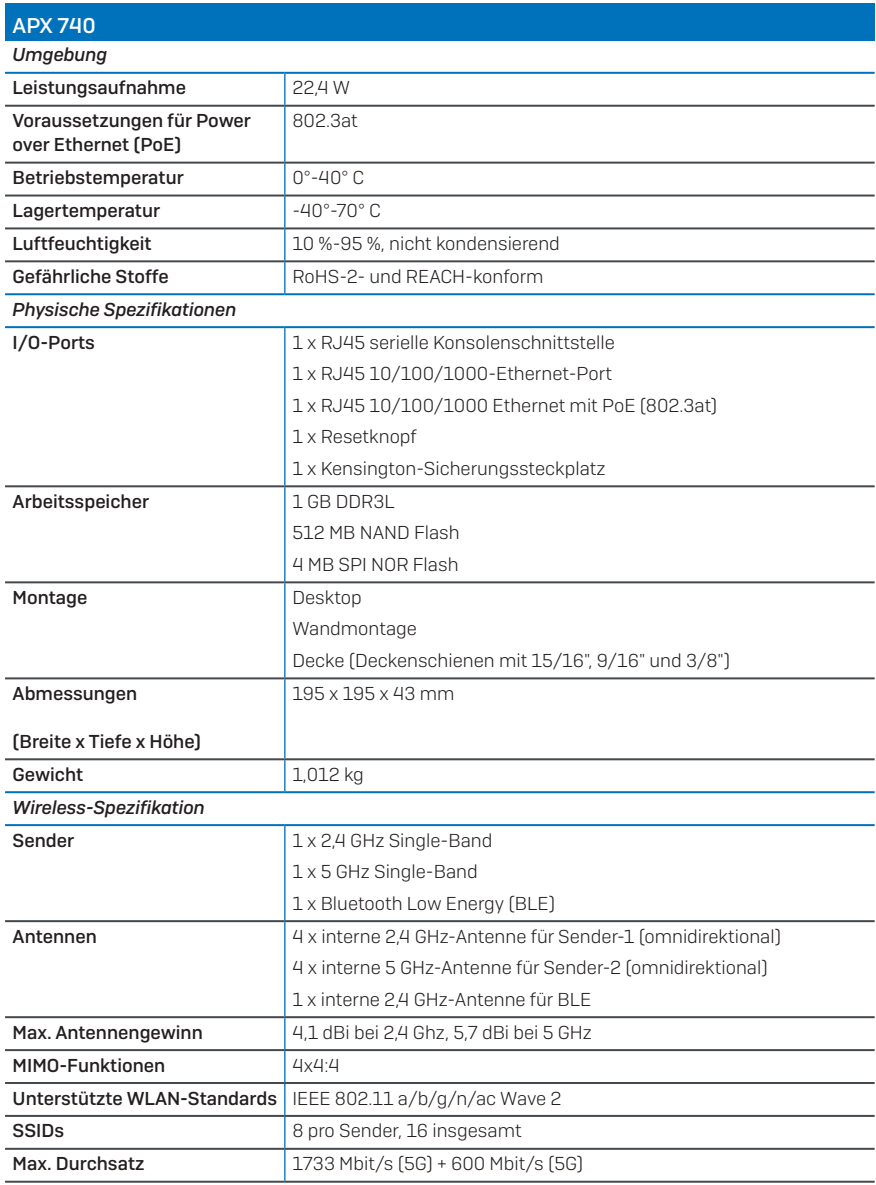

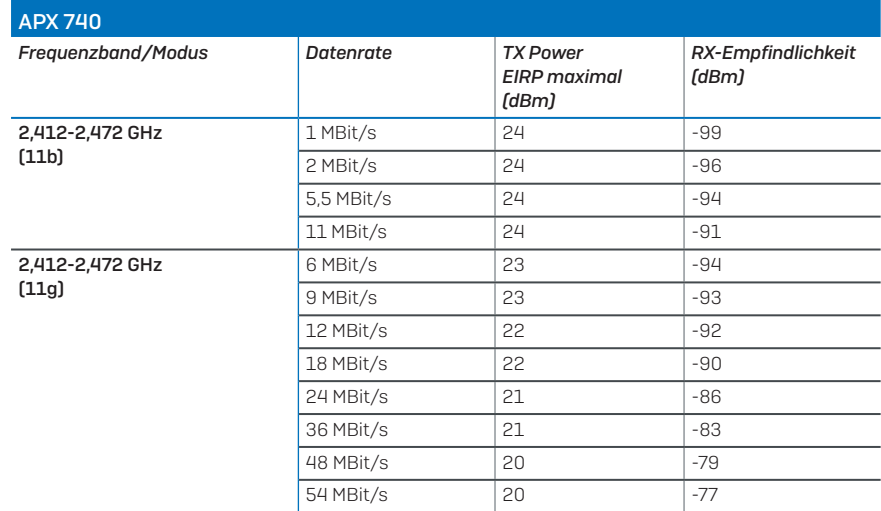

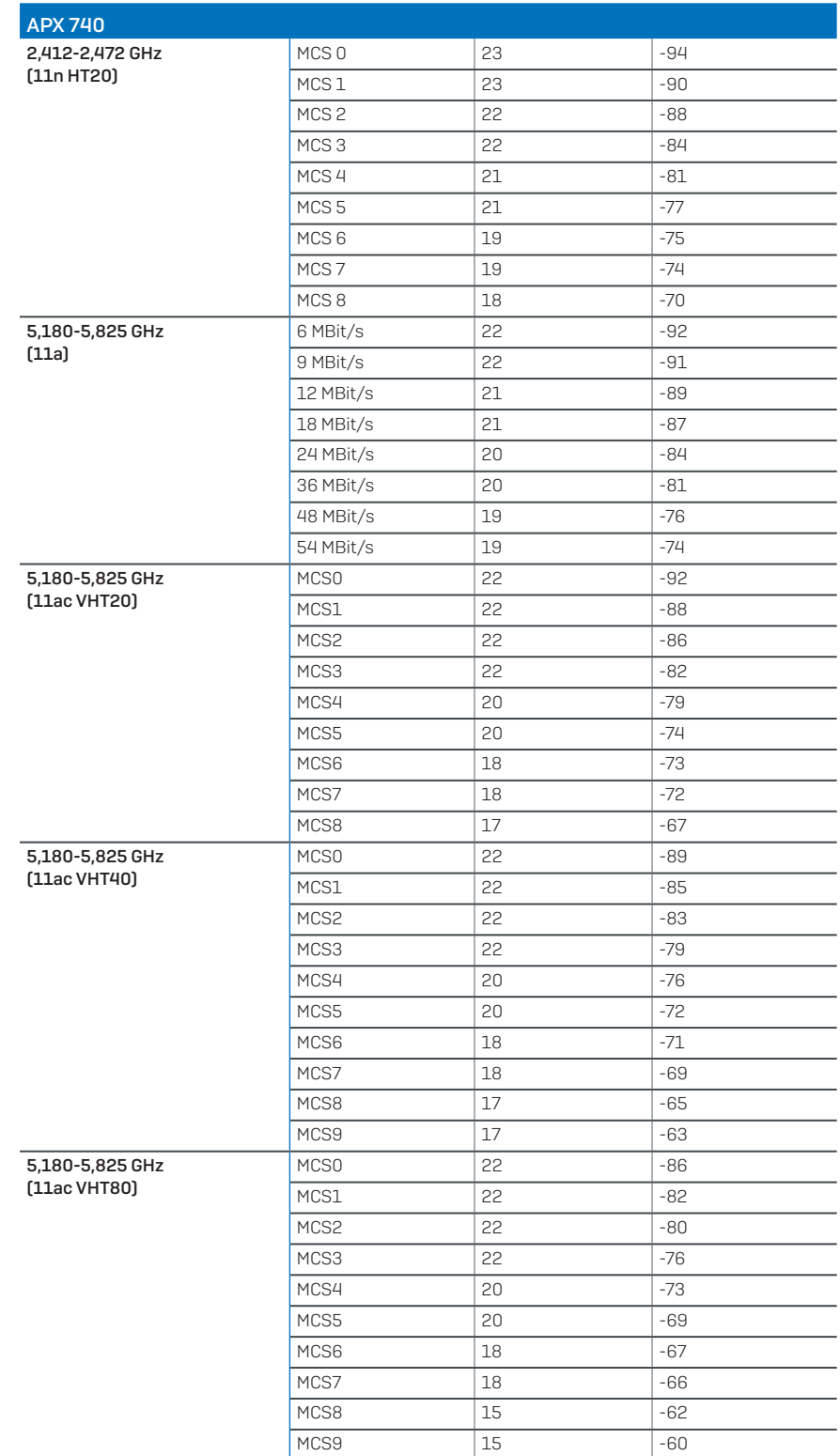

# Abstrahldiagramme

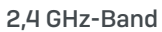

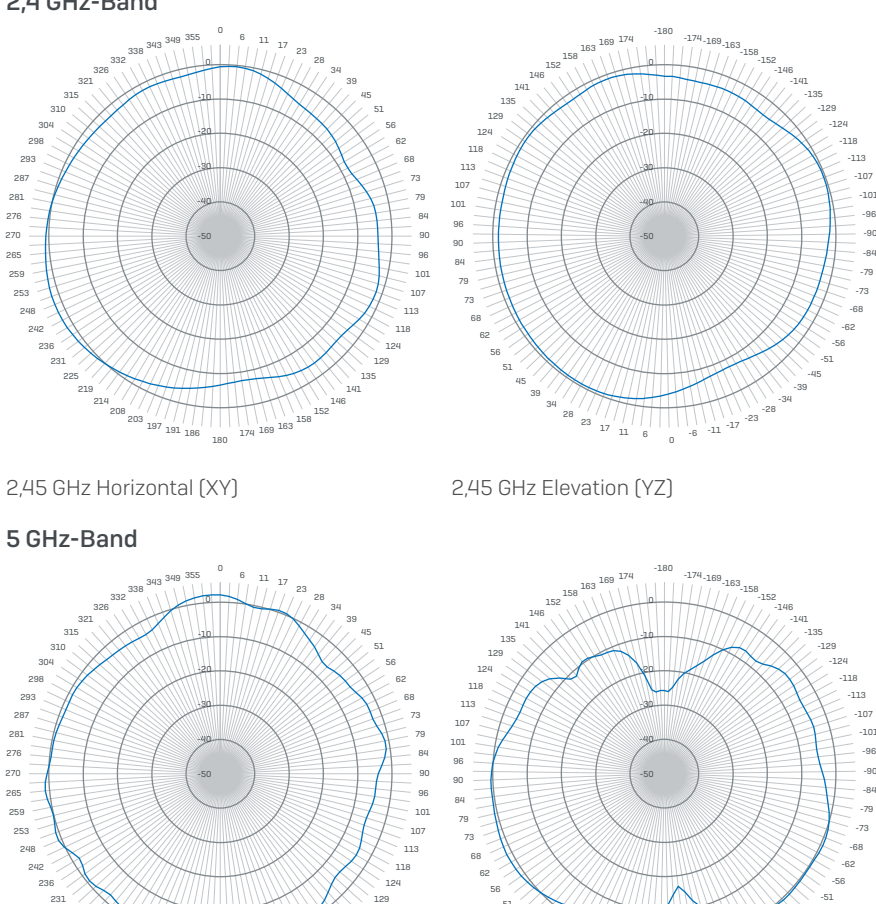

 

5,55 GHz Horizontal (XY) 5,55 GHz Elevation (YZ)

 

 $\frac{1}{186}$  158 169 163

 

 $\frac{23}{17}$   $\frac{1}{11}$   $\frac{1}{6}$   $\frac{1}{0}$   $\frac{1}{6}$   $\frac{11}{11}$ 

-45 -39 -34 .<br>.28

# Montageanleitung

Sie können zwischen unterschiedlichen Montagemöglichkeiten wählen und Ihren Access Point an der Wand oder diversen Deckenarten befestigen. In den folgenden Abschnitten finden Sie detaillierte Informationen zu den jeweiligen Optionen.

#### Standard-Wand- oder Deckenmontage

Im Lieferumfang unserer Access Point-Modelle APX 320, APX 530, und APX 740 ist eine Halterung für die folgenden Montageoptionen enthalten:

- Deckenmontage für Deckenschienen mit 15/16", 9/16" und 3/8", bündige Deckenplatten
- **Nandmontage**

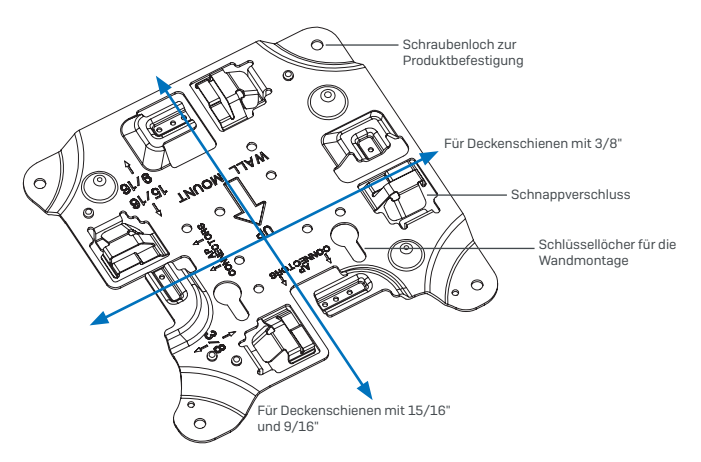

# APX 320/530/740-Montagevorlage

# Bitte beim Drucken Seitengröße nicht anpassen

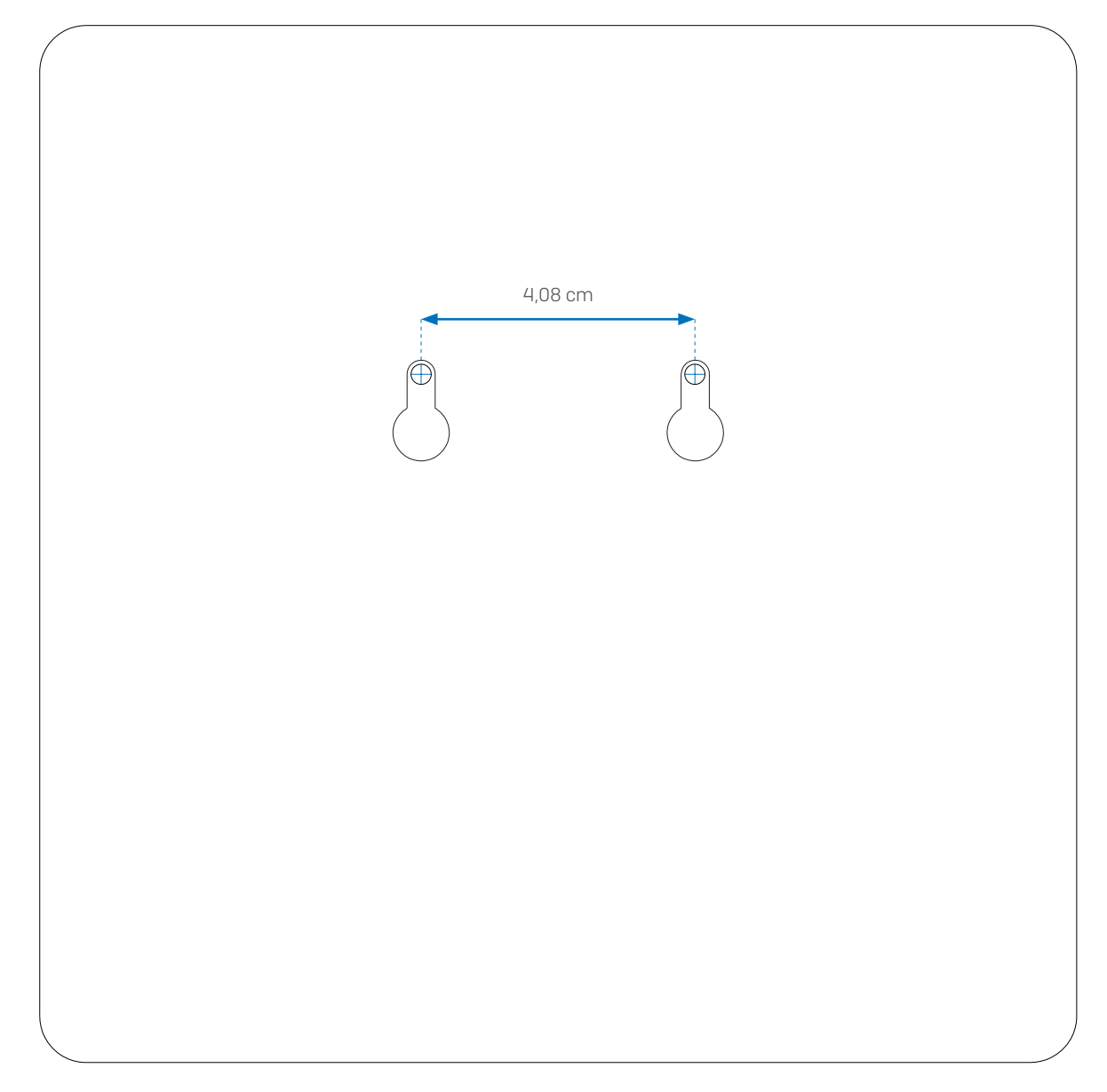

# Deckenmontage

- 1. Befestigen Sie die Halterung mit den vier mitgelieferten Schrauben an der Rückseite des Access Point.
- 2. Positionieren Sie den Access Point zur Installation unter der Deckenschiene und drehen Sie ihn in die richtige Position. Zur Demontage drücken Sie den Schnappverschluss nach unten und drehen den Access Point in die andere Richtung.

# Wandmontage

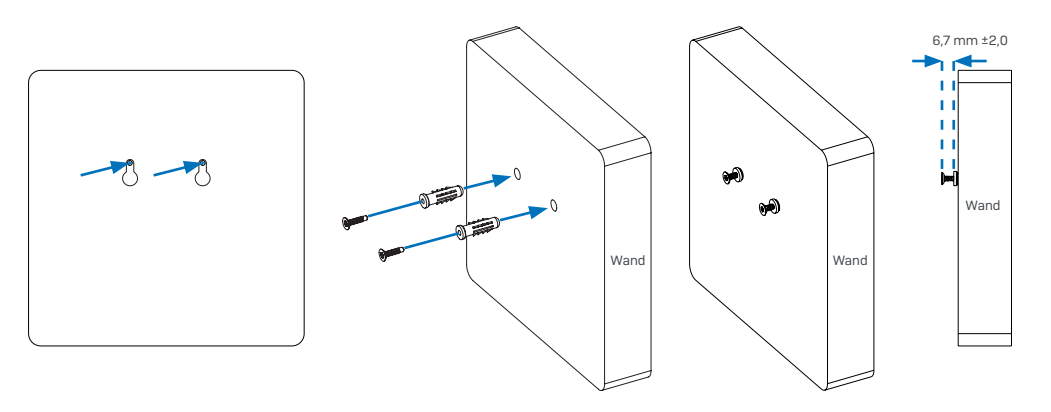

- 1. Zeichnen Sie die Schraubenpositionen mit Hilfe der Montagevorlage an der Wand an.
- 2. Bohren Sie die beiden mitgelieferten Wandanker an den markierten Stellen an der Wand an und bringen Sie die beiden mitgelieferten Schrauben an. Achten Sie darauf, dass Sie ca. 6,7 mm herausstehen.
- 3. Befestigen Sie die Halterung mit den vier mitgelieferten Schrauben an der Rückseite des Access Point.

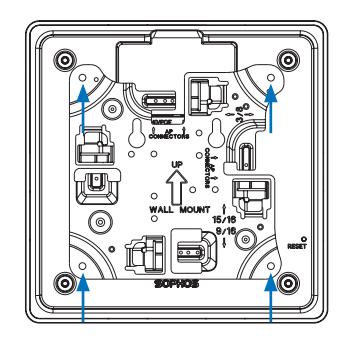

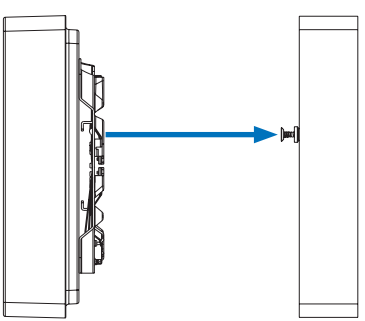

4. Montieren Sie den Access Point (mit der Halterung) an der Wand, indem Sie die Schlüssellöcher an den befestigten Schrauben ausrichten.

# Flache Deckenmontage

Zur flachen Deckenmontage Ihres Access Points nutzen Sie bitte unsere Montage-Kits zur flachen Deckenmontage und zur Plenum-Montage, die Sie optional bei Ihrem Sophos-Partner erhalten.

Das Kit enthält folgende Komponenten:

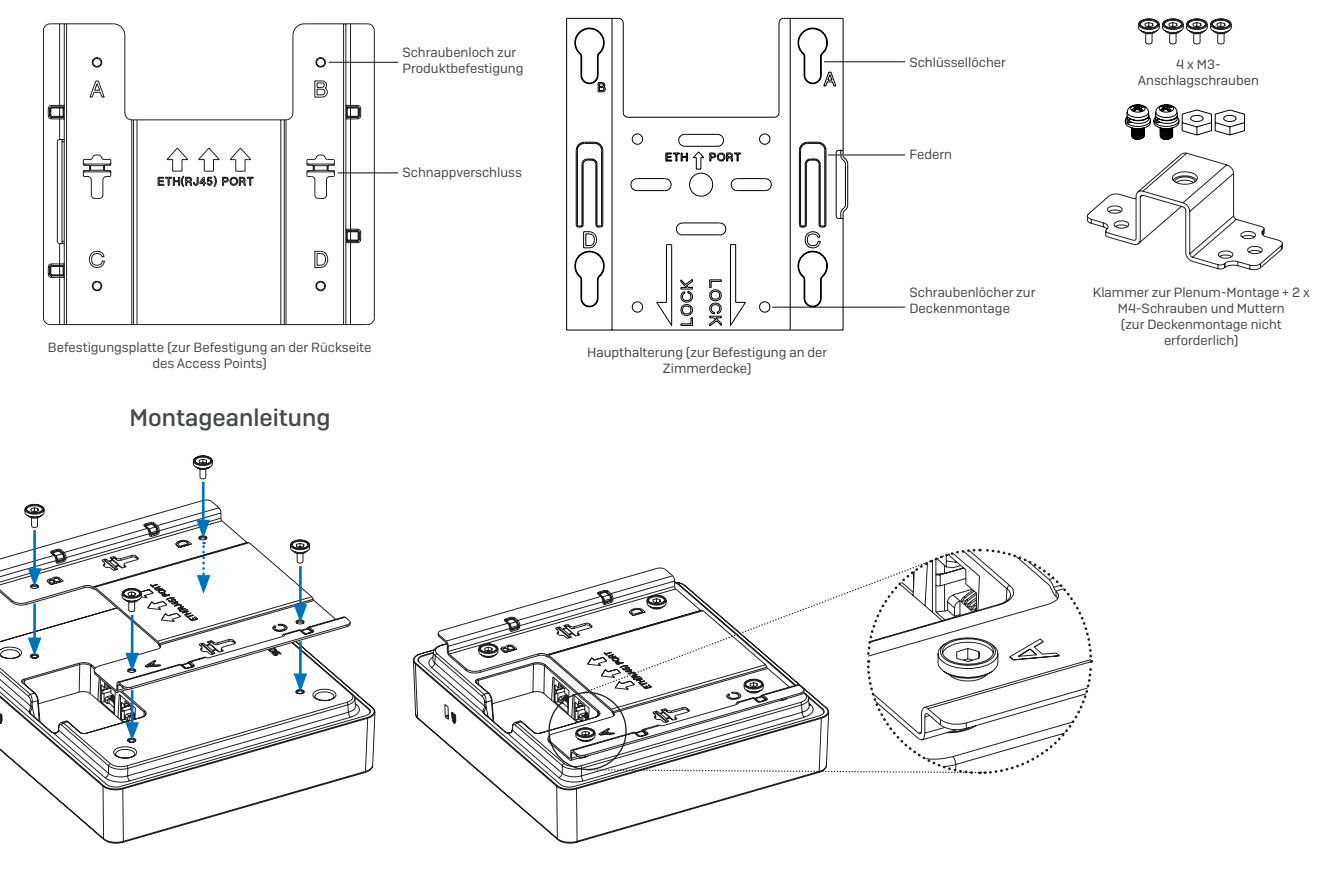

1. Positionieren Sie die Befestigungsplatte auf der Rückseite des Access Points. Sorgen Sie für eine korrekte Ausrichtung in der angegebenen Richtung.

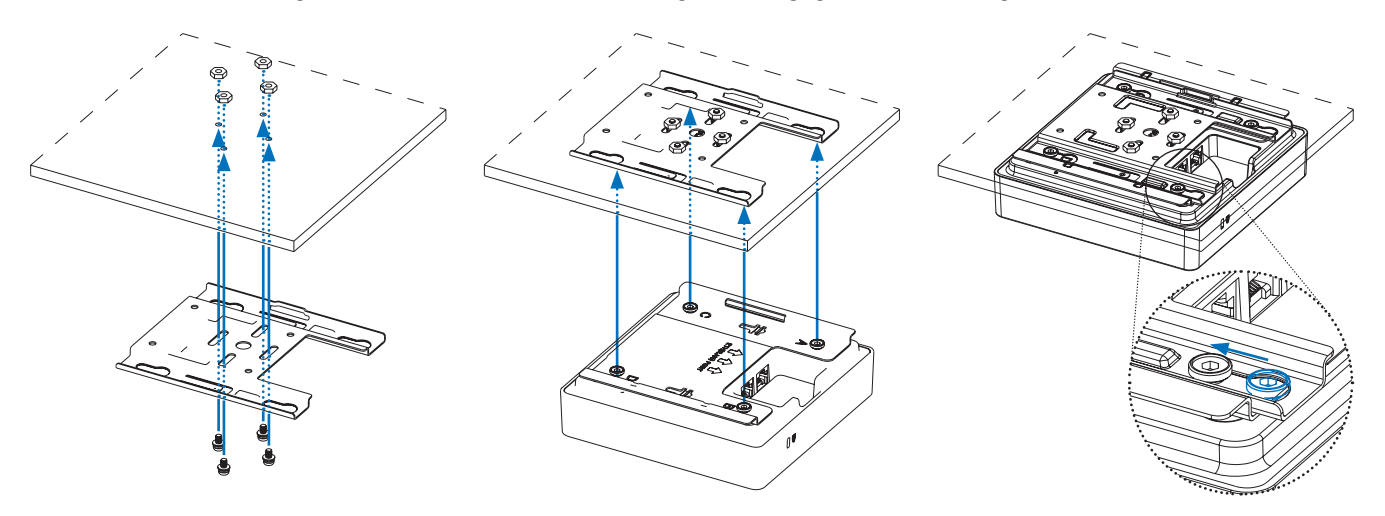

- 2. Schrauben Sie die mitgelieferten Anschlagschrauben (M3) in die Öffnungen für die Montagehalterungen.
- 3. Befestigen Sie die Haupthalterung mit 4 Wandankern und Schrauben an einer Betondecke oder mit 4 Schrauben und Muttern (nicht im Lieferumfang enthalten) an einer Deckenplatte.
- 4. Richten Sie die Schlüssellöcher des Access Points (mit der Befestigungsplatte) an der Haupthalterung aus. Schieben Sie den Access Point bis zum Anschlag in den Steckplatz.

# Plenum-Montage

Zur Plenum-Montage Ihres Access Points nutzen Sie bitte unsere Montage-Kits zur flachen Deckenmontage und zur Plenum-Montage, die Sie optional bei Ihrem Sophos-Partner erhalten.

Das Kit enthält folgende Komponenten:

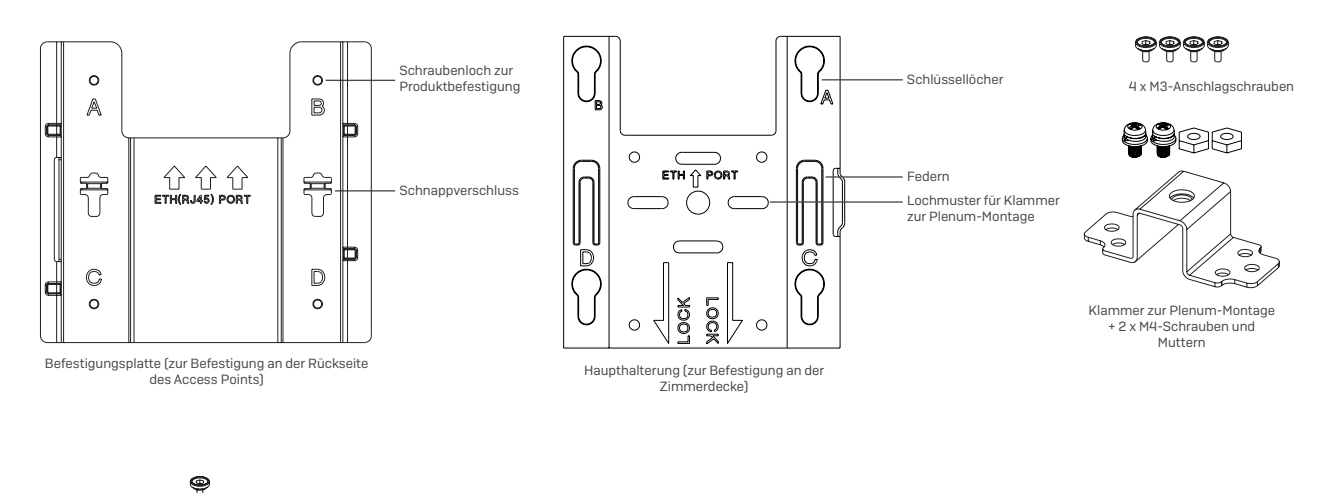

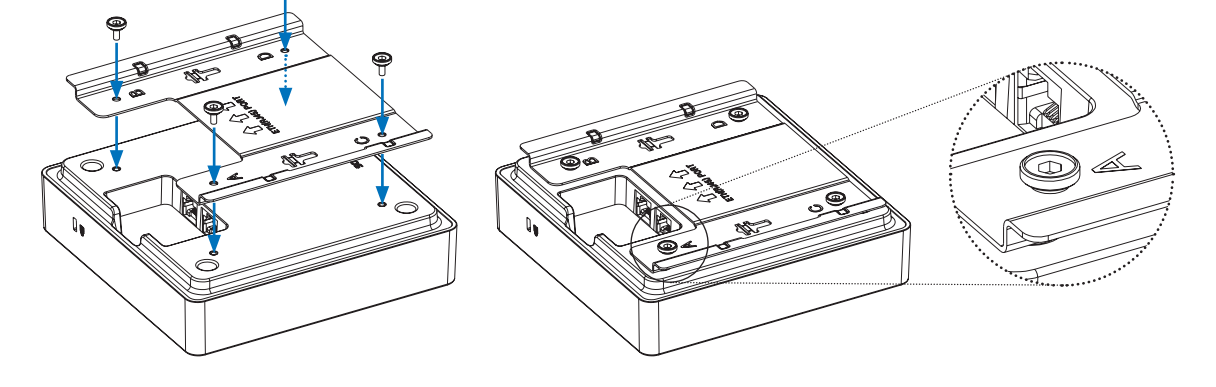

#### Montageanleitung

1. Positionieren Sie die Befestigungsplatte auf der Rückseite des Access Points. Sorgen Sie für eine korrekte Ausrichtung in der angegebenen Richtung.

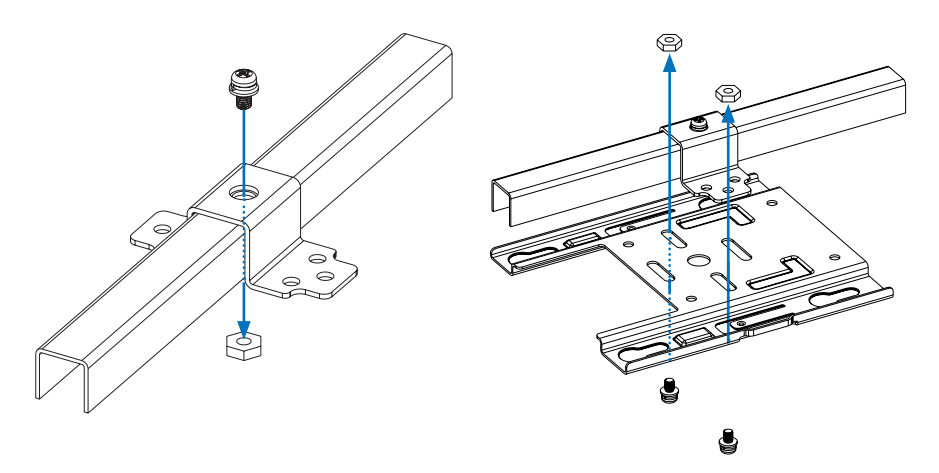

- 2. Schrauben Sie die mitgelieferten Anschlagschrauben (M3) in die Öffnungen für die Montagehalterungen.
- 3. Montieren Sie die Plenum-Klammer an der Rahmenaufhängung. Befestigen Sie die Klammer mit einer M4- oder M5-Schraube (nicht im Lieferumfang enthalten).
- 4. Schrauben Sie die Haupthalterung mit 2 der mitgelieferten Schrauben fest.

#### Betriebsanleitung

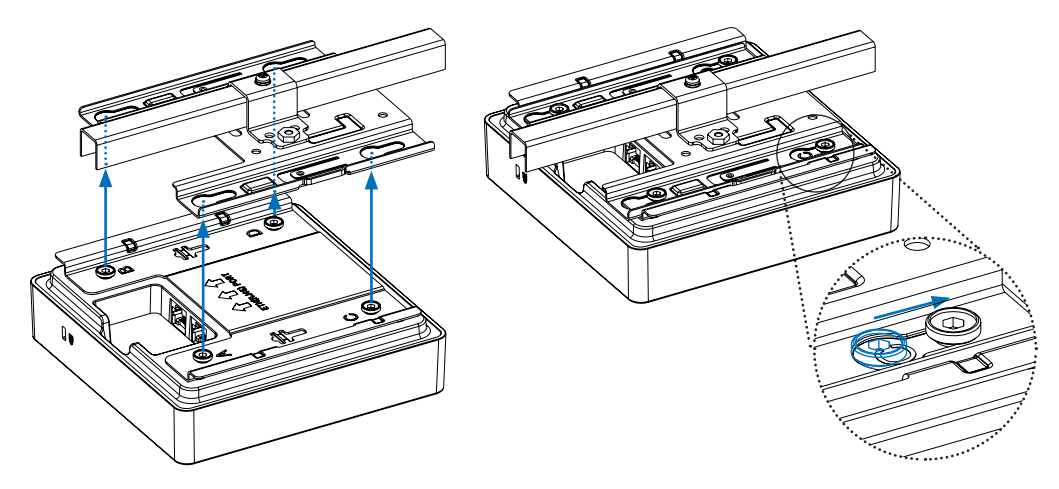

5. Richten Sie die Schlüssellöcher des Access Points (mit der Befestigungsplatte) an der Haupthalterung aus. Schieben Sie den Access Point bis zum Anschlag in den Steckplatz.

#### Aufhängung

Zur Aufhängung Ihres Access Points nutzen Sie bitte unser Montage-Kit zur Aufhängung, das Sie optional bei Ihrem Sophos-Partner erhalten.

Das Kit enthält folgende Komponenten:

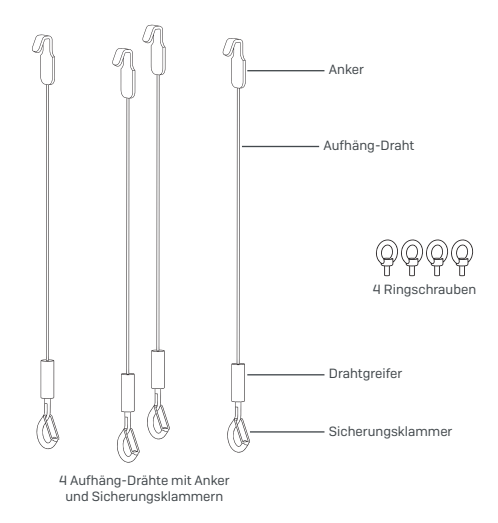

#### Montageanleitung

Schrauben Sie die 4 mitgelieferten Ringschrauben (M3) in die Öffnungen für die Montagehalterungen auf der Rückseite des Access Points.

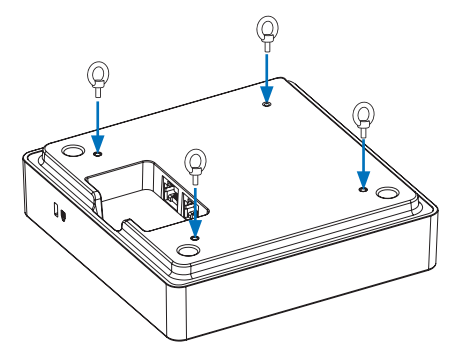

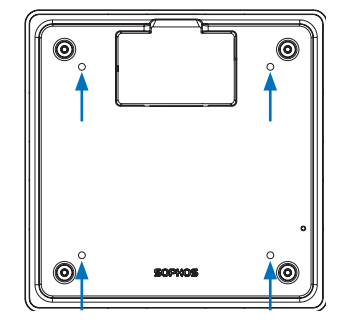

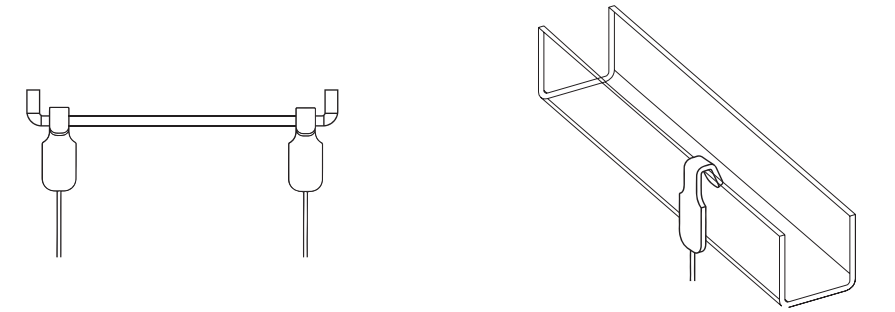

Befestigen Sie die 4 Aufhäng-Drähte mit Ankern an einer geeigneten Position an der Zimmerdecke.

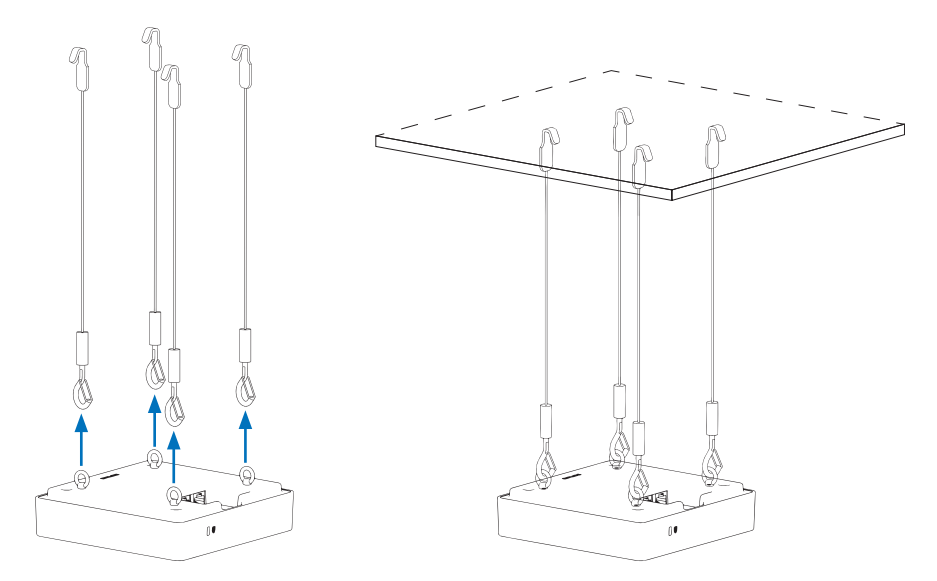

Heben Sie den Access Point an und öffnen Sie die Sicherungsklammern. Hängen Sie die Haken in die Ringe ein und lassen Sie die Sicherungsklammern wieder los. Der Access Point rastet ein.

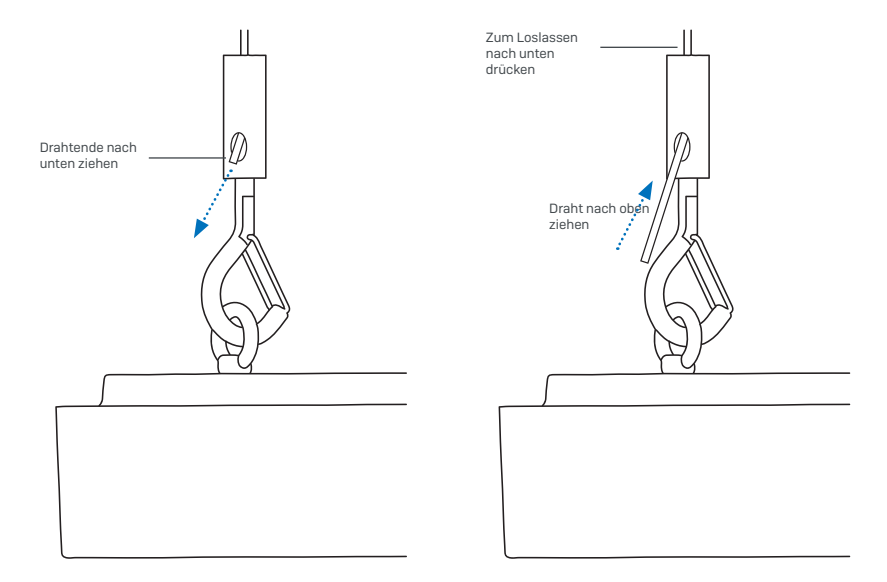

Ziehen Sie den Draht weiter aus dem Drahtgreifer heraus, um die Höhe des Access Point nach oben hin auszurichten. Drücken Sie oben auf den Drahtgreifer und lösen Sie zunächst den Draht, um die Höhe nach unten hin auszurichten.

# Armstrong Interlude- und Silhouette-Montage

Ein optionales Montage-Kit ist in Kürze erhältlich.

# Serieller Konsolenanschluss

Sie können eine serielle Konsole an den RJ45-COM-Port Ihres Access Point anschließen. Die Anmeldung an der Appliance-Konsole kann beispielsweise über HyperTerminal erfolgen, das in den meisten Versionen von Microsoft Windows enthalten ist. Verbinden Sie die Konsole mit Hilfe eines geeigneten Adapters mit der Hardware-Appliance.

Die erforderlichen Verbindungseinstellungen lauten wie folgt:

- Bits je Sekunde: 38.400
- $\cdot$  Datenbits: 8
- **Parität: N (keine)**
- $\rightarrow$  Stoppbits: 1

Der Zugriff über die serielle Konsole ist standardmäßig auf ttyS1 aktiviert.

Betriebsanleitung

Sales DACH (Deutschland, Österreich, Schweiz) Tel.: +49 611 5858 0 | +49 721 255 16 0 E-Mail: sales@sophos.de

© Copyright 2020. Sophos Ltd. Alle Rechte vorbehalten.<br>Eingetragen in England und Wales, Nr. 2096520, The Pentagon, Abingdon Science Park, Abingdon, OX14 3YP, GB<br>Sophos ist die eingetragene Marke von Sophos Ltd. Alle ander oder eingetragene Marken ihres jeweiligen Inhabers.

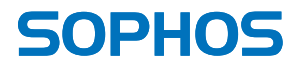